Fix Pack Version 2.2.0.3

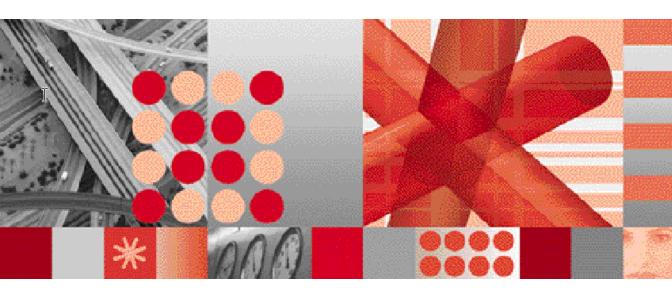

**Release Notes** 

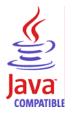

| Note                                                                                                    |
|----------------------------------------------------------------------------------------------------|
| Before using this information and the product it supports, read the information in Appendix A. "Notices" on page 28.                                                                                          |
|                                                                                                    |
|                                                                                                    |
|                                                                                                    |
|                                                                                                    |
|                                                                                                    |
|                                                                                                    |
|                                                                                                    |
|                                                                                                    |
|                                                                                                    |
|                                                                                                    |
|                                                                                                    |
|                                                                                                    |
|                                                                                                    |
|                                                                                                    |
|                                                                                                    |
|                                                                                                    |
|                                                                                                    |
|                                                                                                    |
|                                                                                                    |
| <b>Edition Notices</b> This edition applies to Fix Pack Version 2.2.0.3 of IBM Tivoli Netcool/Reporter (5724-S47) and to all subsequent releases and modifications until otherwise indicated in new editions. |
| © Copyright International Business Machines Corporation, 2008. All rights reserved.                                                                                                    |
| US Government Users Restricted Rights - Use, duplication or disclosure restricted by GSA ADP Schedule Contract with IBM Corp.                                                                                 |
|                                                                                                    |

# **Contents**

| Release Notes1                                                       |
|----------------------------------------------------------------------|
| Overview1                                                            |
| Identifying the Version of 2.2                                       |
| Notes for Applied Users of 2.2 Fix Packs 3                           |
| New and Updated Features in Version 2.24                             |
| Operating System, Locale and Charset                                 |
| Configurations                                                       |
| Simplified Chinese6                                                  |
| Traditional Chinese7                                                 |
| Japanese8                                                            |
| Korean8                                                              |
| Installation Procedures9                                             |
| Netcool/Reporter 2.2.0.3 Installation on                             |
| Windows Operating Systems9                                           |
| Netcool/Reporter 2.2.0.3 Installation on Solaris 9 Operating Systems |
| Netcool/Reporter 2.2.0.3 Installation on Solaris                     |
| 10 Operating Systems                                                 |

| Netcool/Reporter 2.2.0.3 Installation on AIX                        |
|---------------------------------------------------------------------|
| Operating Systems16                                                 |
| Netcool/Reporter 2.2.0.3 Installation on HP-UX<br>Operating Systems |
| Netcool/Reporter 2.2.0.3 Installation on Linux Operating Systems    |
| General Points to Note25                                            |
| Resolved Issues                                                     |
| Problems Resolved in Netcool/Reporter 2.2.0.3 (Total: 11)           |
| Problems Resolved in Netcool/Reporter 2.2.0.2 (Total: 48)           |
| Problems Resolved in Netcool/Reporter 2.2.0.1 (Total: 10)           |
| Appendix A. Notices 28                                              |
| Notices                                                             |
| Trademarks                                                          |

# **Tables**

| 1. | Netcool/Reporter 2.2 Supported Operating       |
|----|------------------------------------------------|
|    | Systems/Databases2                             |
| 2. | OS, Locale and Charset Settings for English.5  |
| 3. | OS, Locale and Charset Settings for Simplified |
|    | Chinese Environment6                           |
| 4. | OS, Locale and Charset Settings for            |
|    | Traditional Chinese Environment7               |
| 5. | OS, Locale and Charset Settings for Japanese   |
|    | Environment                                    |

| 6. | OS, Locale and Charset Settings for Korean |
|----|--------------------------------------------|
|    | Environment8                               |
| 7. | Problems Resolved in Netcool/Reporter      |
|    | 2.2.0.329                                  |
| 8. | Problems Resolved in Netcool/Reporter      |
|    | 2.2.0.230                                  |
| 9. | Problems Resolved in Netcool/Reporter      |
|    | 2.2.0.1                                    |
|    |                                            |

## **Release Notes**

Netcool/Reporter 2.2.0.3 is a fix pack that addresses a selected list of issues previously found and also expands repository and datasource support for Oracle 10g on UNIX and Linux operating systems. These release notes describe the installation and known issues of this new release.

This document contains the following information:

- "Overview" on page 1
- "Identifying the Version of 2.2" on page 3
- "Notes for Applied Users of 2.2 Fix Packs" on page 3
- "New and Updated Features in Version 2.2" on page 4
- "Operating System, Locale and Charset Configurations" on page 4
- "Installation Procedures" on page 9
- "General Points to Note" on page 25
- "Resolved Issues" on page 29

#### Overview

Netcool/Reporter Fix Pack 2.2.0.3 is an accumulated fix pack for Netcool/Reporter 2.2. This fix pack has resolved a selected list of issues found in Netcool/Reporter 2.2, and expands repository and datasource support for Oracle 10g on UNIX and Linux operating systems.

Netcool/Reporter 2.2.0.3 comprises a number of components, which are applied in the following order during an installation.

- 1. Netcool/Reporter 2.2 Fix Pack 2.2.0.1
- Netcool/Reporter 2.2 Fix Pack 2.2.0.2
- 3. Netcool/Reporter 2.2 Fix Pack 2.2.0.3

This fix pack can be applied on the following Netcool/Reporter products:

- A functioning Netcool/Reporter 2.2 GA (2.2.0.0) deployment
- Netcool/Reporter 2.2 GA plus fix pack 2.2.0.1
- Netcool/Reporter 2.2 GA plus fix pack 2.2.0.2
- Netcool/Reporter 2.2 GA for Tomcat Preferred server configuration of Apache web server plus Tomcat 5.5.26 instead of Jrun as servlet container

Note that there are two different releases of Netcool/Reporter 2.2 GA:

- Netcool/Reporter 2.2 GA (2.2.0.0)
- Netcool/Reporter 2.2 GA for Tomcat To be released shortly after this fix pack 2.2.0.3 release.

These releases are almost identical, with the only difference being 2.2.0.0 GA works on the preferred combination of Apache and Jrun, while the second one for Tomcat works on the preferred configuration of Apache and Tomcat 5.5.26.

Netcool/Reporter Fix Pack 2.2.0.3 is suitable for being applied to both GA releases (with or without optional fix packs). Applying this new fix pack does not change the way Netcool/Reporter server is configured. For example, if you apply it to Netcool/Reporter 2.2 GA (2.2.0.0) with fix pack 2.2.0.1 or 2.2.0.2, your Reporter will still use JRun. Similarly, if you apply it to Netcool/Reporter 2.2 GA for Tomcat, your Reporter server will still work under Tomcat.

Netcool/Reporter 2.2 works on a number of operating system and database configurations, as described in the following table. The complete support matrix can be found in the Netcool/Reporter 2.2.0.0 Release Notes.

 Table 1. Netcool/Reporter 2.2 Supported Operating Systems/Databases (1 of 2)

| Operating Systems            | Databases                                                                                                    |
|------------------------------|----------------------------------------------------------------------------------------------------|
| Solaris 9                    | <ul> <li>Oracle 9.2 (32-bit and 64-bit)</li> <li>Oracle 10g (Releases 1 and 2, 32-bit and 64-bit)</li> <li>DB 2 9.1</li> <li>Sybase 12.5 (32-bit)</li> </ul>                                  |
| Solaris 10                   | <ul> <li>Oracle 9.2 (32-bit and 64-bit)</li> <li>Oracle 10g (Releases 1 and 2, 32-bit and 64-bit)</li> <li>DB 2 9.1</li> <li>Sybase 12.5 (32-bit)</li> </ul>                                  |
| Windows Server 2003 (32-bit) | <ul> <li>Oracle 9.2 (32-bit)</li> <li>Oracle 10g (Releases 1 and 2, 32-bit)</li> <li>DB 2 9.1</li> <li>Sybase 12.5 (32-bit)</li> <li>MS SQL Server 2000/2005</li> </ul>                       |
| Windows Server 2003 (64-bit) | <ul> <li>Oracle 9.2 (32-bit and 64-bit)</li> <li>Oracle 10g (Releases 1 and 2, 32-bit and 64-bit)</li> <li>DB 2 9.1</li> <li>Sybase 12.5 (32-bit)</li> <li>MS SQL Server 2000/2005</li> </ul> |

Table 1. Netcool/Reporter 2.2 Supported Operating Systems/Databases (2 of 2)

| Operating Systems   | Databases                                                                                                    |
|---------------------|----------------------------------------------------------------------------------------------------|
| AIX 5.2/5.3         | <ul> <li>Oracle 9.2 (64-bit)</li> <li>DB 2 9.1</li> <li>Sybase 12.5 (32-bit)</li> <li>Oracle 10g Release 2 (64-bit)</li> </ul>            |
| HP-UX11i            | <ul> <li>Oracle 9.2 (32-bit and 64-bit)</li> <li>DB 2 9.1</li> <li>Sybase 12.5 (32-bit)</li> <li>Oracle 10g Release 2 (64-bit)</li> </ul> |
| Redhat Linux ES 4.0 | <ul> <li>Oracle 9.2 (32-bit and 64-bit)</li> <li>DB 2 9.1</li> <li>Oracle 10g Release 2 (64-bit)</li> </ul>                               |

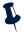

**Note:** The 64-bit version of Oracle is supported using a 32-bit library (if a 32-bit version is available).

Globalization (G11N) has been certified on all supported operating systems.

## **Identifying the Version of 2.2**

Since there are two versions of Netcool/Reporter 2.2, namely, on JRun and on Tomcat, you can always tell the version of your 2.2 by checking its Version.html file. This file is available in the root installation directory of your Netcool/Reporter, that is %INFOHOME% or \$INFOHOME. For example,

- C:\http\htdocs\infospc\Version.html
- /opt/netcool/reporter/apache/htdocs/infospc/Version.html

Or, open up the link to this file via the web browser (when the Reporter server is up and running):

http://<machine\_name>:<port\_number>/infospc/Version.html

It displays information such as version number, build number, and language of Netcool/Reporter.

## Notes for Applied Users of 2.2 Fix Packs

For Netcool/Reporter 2.2 GA for Tomcat, the most current fix pack is this fix pack 2.2.0.3 release. Fix packs 2.2.0.1 and 2.2.0.2 are for the JRN version of Reporter 2.2. It is unnecessary for Netcool/Reporter 2.2 GA for Tomcat users to apply these two fix packs.

In summary, the list below provides a listing of all fix packs available for Netcool/Reporter 2.2 and their applied users:

- 1. Netcool/Reporter 2.2 Fix Pack 2.2.0.1 Netcool/Reporter 2.2 GA users
- 2. Netcool/Reporter 2.2 Fix Pack 2.2.0.2 Netcool/Reporter 2.2 GA users
- 3. Netcool/Reporter 2.2 Fix Pack 2.2.0.3 All 2.2 users, including Netcool/Reporter 2.2 GA for Tomcat users and Netcool/Reporter 2.2 GA users

## **New and Updated Features in Version 2.2**

Netcool/Reporter version 2.2 provides the following new and updated features:

- Product GUI fully re-branded to meet new IBM standards.
- Globalization (G11N) support (English, Traditional Chinese, Simplified Chinese, Korean, and Japanese).
- Server operating systems expanded to Windows, Solaris, AIX, HP-UX, and Redhat Linux.
- Databases support expanded to Oracle, DB2, Sybase and MS SQL Server.
- Firefox browser support on client machines.
- Server-side JRE updated to DST-patched 1.4.2.
- Client-side JRE plug-in updated to 1.5.0\_11.
- Accessibility support (on limited basis).
- Apache web server version upgraded to 1.3.37.
- Enhanced Administration Guide to provide richer information on logging, troubleshooting, and Q&As.
- Windows authentication support for MS SQL Server.

## **Operating System, Locale and Charset Configurations**

This section specifies the required configurations on operating system (OS), locale, and charset for each supported language.

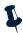

**Note:** The database needs to be properly configured in order to support languages other than English. You must make sure that your database supports local languages. Consult your database administrator for the required operation if needed.

## **English**

English is the default language of Netcool/Reporter 2.2. The following table describes the configuration requirements for English:

Table 2. OS, Locale and Charset Settings for English

|                                                                | Windows 2003                                                                    | Solaris | AIX                                                              | HP-UX                     | Redhat Linux       |
|----------------------------------------------------------------|---------------------------------------------------------------------------------|---------|------------------------------------------------------------------|---------------------------|--------------------|
| Netcool/Reporter<br>Server Side JRE                            | • Sun JRE 1.4.2<br>• IBM JRE 1.4.2<br>(supported<br>on IBM<br>hardware<br>only) | _       | • Sun JRE 1.4.2 • IBM JRE 1.4.2 (supported on IBM hardware only) | • Sun JRE<br>1.4.2        | • Sun JRE<br>1.4.2 |
| Netcool/Reporter<br>Server OS Locale/<br>Charset               | English_United_<br>States/ISO-8859-<br>1/UTF8                                   |         |                                                                  | en_US/ISO-8<br>859-1/UTF8 | en_EN/UTF-8        |
| Netcool/Reporter<br>Charset Option<br>(during G11N<br>install) | en iso-8859-1 US                                                                |         |                                                                  |                           |                    |
| Netcool/Reporter<br>Client OS Locale                           | English                                                                         |         |                                                                  |                           |                    |

## **Simplified Chinese**

The following table describes the configuration requirements for Simplified Chinese:

Table 3. OS, Locale and Charset Settings for Simplified Chinese Environment

|                                                                | Windows 2003                                                         | Solaris                    | AIX                                                              | HP-UX                      | Redhat Linux    |
|----------------------------------------------------------------|----------------------------------------------------------------------|----------------------------|------------------------------------------------------------------|----------------------------|-----------------|
| Netcool/Reporter<br>Server Side JRE                            | Sun JRE 1.4.2     IBM JRE 1.4.2     (supported on IBM hardware only) | 1                          | • Sun JRE 1.4.2 • IBM JRE 1.4.2 (supported on IBM hardware only) | • Sun JRE<br>1.4.2         | • Sun JRE 1.4.2 |
| Netcool/Reporter<br>Server OS<br>Locale/ Charset               | Chinese_PRC<br>/GB18030<br>/UTF8                                     | zh_CN<br>/GB18030<br>/UTF8 | Zh_CN<br>/GB18030<br>/UTF8                                       | zh_CN<br>/GB18030<br>/UTF8 | zh_CN/UTF-8     |
| Netcool/Reporter<br>Charset Option<br>(during G11N<br>install) | GB18030 CN or UTF-8 CN                                               |                            |                                                                  |                            |                 |
| Netcool/Reporter<br>Client OS Locale                           | Simplified Chine                                                     | se                         |                                                                  |                            |                 |

## **Traditional Chinese**

The following table describes the configuration requirements for Traditional Chinese:

Table 4. OS, Locale and Charset Settings for Traditional Chinese Environment

|                                                                | Windows 2003                                                         | Solaris              | AIX                                                              | HP-UX                | Redhat Linux    |
|----------------------------------------------------------------|----------------------------------------------------------------------|----------------------|------------------------------------------------------------------|----------------------|-----------------|
| Netcool/Reporter<br>Server Side JRE                            | Sun JRE 1.4.2     IBM JRE 1.4.2     (supported on IBM hardware only) | _                    | • Sun JRE 1.4.2 • IBM JRE 1.4.2 (supported on IBM hardware only) | • Sun JRE 1.4.2      | • Sun JRE 1.4.2 |
| Netcool/Reporter<br>Server OS Locale/<br>Charset               | Chinese_Taiwan<br>/Big 5/UTF8                                        | zh_TW<br>/Big 5/UTF8 | Zh_TW<br>/Big 5/UTF8                                             | zh_TW<br>/Big 5/UTF8 | zh_TW/UTF-8     |
| Netcool/Reporter<br>Charset Option<br>(during G11N<br>install) | zh BIG5 TW or zh UTF-8 TW                                            |                      |                                                                  |                      |                 |
| Netcool/Reporter<br>Client OS Locale                           | Traditional Chine                                                    | ese                  |                                                                  |                      |                 |

### **Japanese**

The following table describes the configuration requirements for Japanese:

 Table 5. OS, Locale and Charset Settings for Japanese Environment

|                                                                | Windows 2003                                                     | Solaris            | AIX                                                              | HP-UX              | Redhat Linux       |
|----------------------------------------------------------------|------------------------------------------------------------------|--------------------|------------------------------------------------------------------|--------------------|--------------------|
| Netcool/Reporter<br>Server Side JRE                            | • Sun JRE 1.4.2 • IBM JRE 1.4.2 (supported on IBM hardware only) | l í                | • Sun JRE 1.4.2 • IBM JRE 1.4.2 (supported on IBM hardware only) | • Sun JRE<br>1.4.2 | • Sun JRE<br>1.4.2 |
| Netcool/Reporter<br>Server OS<br>Locale/ Charset               | Japanese<br>/UTF8                                                | ja_JP/PCK<br>/UTF8 | ja_JP<br>/UTF-8                                                  | ja_JP<br>/UTF-8    | ja_JP<br>/UTF-8    |
| Netcool/Reporter<br>Charset Option<br>(during G11N<br>install) | ja shift_jis JP or ja UTF-8 JP                                   |                    |                                                                  |                    |                    |
| Netcool/Reporter<br>Client OS Locale                           | [apanese                                                         |                    |                                                                  |                    |                    |

## Korean

The following table describes the configuration requirements for Korean:

Table 6. OS, Locale and Charset Settings for Korean Environment (1 of 2)

|                                     | Windows 2003 | Solaris | AIX                                                              | HP-UX              | Redhat Linux    |
|-------------------------------------|--------------|---------|------------------------------------------------------------------|--------------------|-----------------|
| Netcool/Reporter<br>Server Side JRE | ,            | ,       | • Sun JRE 1.4.2 • IBM JRE 1.4.2 (supported on IBM hardware only) | • Sun JRE<br>1.4.2 | • Sun JRE 1.4.2 |

Table 6. OS, Locale and Charset Settings for Korean Environment (2 of 2)

|                                                                | Windows 2003     | Solaris      | AIX         | HP-UX       | Redhat Linux |
|----------------------------------------------------------------|------------------|--------------|-------------|-------------|--------------|
| Netcool/Reporter<br>Server OS<br>Locale/ Charset               | Korean/UTF-8     | ko_KR/UTF-8  | KO_KR/UTF-8 | ko_KR/UTF-8 | ko_KR/UTF-8  |
| Netcool/Reporter<br>Charset Option<br>(during G11N<br>install) | ko UTF-8 KR or k | to euc-kr KR |             |             |              |
| Netcool/Reporter<br>Client OS Locale                           | Korean           |              |             |             |              |

### **Installation Procedures**

This section discusses the procedures for installing Netcool/Reporter Fix Pack 2.2.0.3 on Windows, UNIX (Solaris 9 and 10, HP-UX, and AIX), and Linux systems.

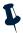

**Note:** To avoid impacts to Netcool/Reporter by the DST (Daylight Saving Time) changes issue, it is required that the DST fix/patch for the operating system be applied on each of the supported operating systems before Netcool/Reporter 2.2.0.3 is installed.

### Netcool/Reporter 2.2.0.3 Installation on Windows Operating Systems

The Netcool/Reporter Fix Pack 2.2.0.3 installation is an upgrade installation, not a full installation. Users must have Netcool/Reporter version 2.2 GA (with or without any of the previous 2.2 fix packs, such as 2.2.0.2) installed before applying Netcool/Reporter 2.2.0.3.

#### Windows Installation

To install Netcool/Reporter 2.2.0.3:

- 1. Before running the installer program, you need to do the following:
  - Exit any Netcool/Reporter clients.
  - Shut down the Netcool/Reporter server.
  - Back up your repository system (recommended).
  - Back up your Netcool/Reporter file system (recommended).
- 2. Ensure the environment variables %INFOHOME% and %ORACLE\_HOME% are defined (for Oracle database type only). Sybase-related environment variables must be defined if the database type is Sybase, such as %SYBASE%.
- 3. The patch is delivered as a zip file:
  - 2.2.0.3-TIV-NCReporter-Win32-FP0001.zip-For 32-bit Windows or,

- 2.2.0.3-TIV-NCReporter-Win64-FP0001.zip-For 64-bit Windows Uncompress the file into a temporary directory (for example, C:\temp).
- 4. A subdirectory, 2.2.0.3-TIV-NCReporter-Win32-FP0001 or 2.2.0.3-TIV-NCReporter-Win64-FP0001 is created under the temporary directory (for example, C:\temp\2.2.0.3-TIV-NCReporter-Win32-FP0001). All files and utilities required to install the fix pack are extracted into this subdirectory.
- Change to the directory 2.2.0.3-TIV-NCReporter-Win32-FP0001 or 2.2.0.3-TIV-NCReporter-Win64-FP0001, which contains the files to be installed.
- 6. Launch a DOS prompt window, run setup.bat to start the installation, and include the database type and version. The usage is:

```
setup "{oracle9i|oracle10g|sybase|mssq1|db2} [rollback] [ss1]"
```

#### For example:

```
setup.bat oracle10g
or
setup.bat sybase
```

Include the parameter SSL on an SSL-configured Netcool/Reporter environment.

#### For example:

```
setup.bat oracle10g SSL or setup.bat sybase SSL
```

#### The fix pack installer backs up existing files into the

INFOHOME\backup\vpatch\_2.2.0.3-TIV-NCReporter-Win32-FP0001 or INFOHOME\backup\vpatch\_2.2.0.3-TIV-NCReporter-Win64-FP0001 directory before copying the new files.

7. The installer may request the location of Netcool/Reporter directory if the %INFOHOME% environment is not defined.

For example, if Netcool/Reporter 2.2 is installed in the  $c:\http\htdocs\infospc$  directory, then type:

```
c:\http\htdocs\infospc
```

8. Enter the Sybase server IP address and port number if the repository database is Sybase.

The installer begins to install the Netcool/Reporter Fix Pack 2.2.0.3 files.

9. Wait until the installation completes.

10. If you need to switch Netcool/Reporter to the 128-bit Advanced Encryption Standard (AES), run INFOHOME\util\AESTool\trans.bat. The command usage is:

```
trans {oracle|sybase|mssql|db2} {toAES|toDES}
```

To use AES Encryption, type the following command:

```
% trans.bat oracle toAES
```

You can also use the following command to switch back to use DES Encryption:

```
% trans.bat oracle toDES
```

Note that a Readme file is supplied with the trans.bat tool, in the same directory as the tool is. Refer to that file for the details of using this tool.

11. If your Netcool/Reporter 2.2 works under other languages than English, you must reset the language settings by running the Language Pack utility. This utility is delivered as a zip file WINDOWS\_langpack\_setup.zip.

To run the utility, proceed as follows:

- Extract the zip file into a temporary directory (for example, C:\temp). A subdirectory WINDOWS\_langpack\_setup is created.
- Change to the created folder and install the language pack by entering following commands:

```
cd C:\temp\WINDOWS_langpack_setup\nls
Setuplang.bat
```

12. After the language pack is installed completely, start Netcool/Reporter.

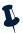

**Note:** Web browsers store recent versions of web pages and Java applets. If you need to clear the browser cache and Java Plug-in cache on the client machine, do it before accessing any Netcool/Reporter components.

### Netcool/Reporter 2.2.0.3 Installation on Solaris 9 Operating Systems

The Netcool/Reporter Fix Pack 2.2.0.3 installation is an upgrade installation, not a full installation. Users must have Netcool/Reporter version 2.2 GA (with or without any of the previous 2.2 fix packs, such as 2.2.0.2) installed before applying Netcool/Reporter 2.2.0.3.

#### Solaris Installation

To install Netcool/Reporter 2.2.0.3 on a Solaris 9 operating system:

- 1. Before running the installer program, you need to do the following:
  - Exit any Netcool/Reporter clients.
  - Shut down the Netcool/Reporter server (stopreporter).
  - Back up your repository system (recommended).
  - Back up your Netcool/Reporter file system (recommended).
- Ensure the environment variables \$ORACLE\_HOME and \$LD\_LIBRARY\_PATH are
  defined if the database type is Oracle. Sybase-related environment variables must be
  defined if the database type is Sybase, such as \$SYBASE.

3. The package is delivered as a compressed UNIX tar file, 2.2.0.3-TIV-NCReporter-Sol-FP0001.tar.gz. Extract it into a temporary directory (for example, /opt/tmp) as follows:

```
% cd /opt/tmp
% gzip -dc 2.2.0.3-TIV-NCReporter-Sol-FP0001.tar.gz | tar xvf -
```

4. A subdirectory, 2.2.0.3-TIV-NCReporter-Sol-FP0001 is created under the temporary directory (for example,

/opt/tmp/2.2.0.3-TIV-NCReporter-Sol-FP0001). All files and utilities required to install the fix pack are extracted into this subdirectory.

- 5. Change to the directory 2.2.0.3-TIV-NCReporter-Sol-FP0001, which contains the files to be installed.
- 6. The UNIX user who runs this fix pack should be the same user who starts Netcool/Reporter. For example, if the user is the root user, please also patch Netcool/Reporter as the root account. If you are not logged in as the root user, enter the following command to switch user to root:

```
$ su - root
password:#
```

7. Run the setup.sh script and include the database type and version. The usage is:

```
setup.sh "{oracle9i|oracle10g|sybase|db2} [rollback] [ss1]"
```

For example:

```
% setup.sh sybase
```

You might need to change the permission to execute the setup. sh script using chmod. For example:

```
% chmod 755 setup.sh
```

Include the parameter SSL on an SSL-configured Netcool/Reporter environment, for example:

```
% setup.sh sybase SSL
```

8. The fix pack installer may request the location of the Netcool/Reporter directory if the \$INFOHOME environment is not defined. For example, if Netcool/Reporter is installed in the /opt/netcool/reporter/apache/htdocs/infospc directory, then when the installer asks for the INFOHOME location, type:

```
/opt/netcool/reporter/apache/htdocs/infospc
```

The fix pack installer backs up existing files into the \$INFOHOME/backup/vpatch\_2.2.0.3-TIV-NCReporter-Sol-FP0001 directory before copying the new files.

9. Enter the Sybase ASE Server IP address (or hostname) and port number if the repository database is Sybase.

The installer begins to install the Netcool/Reporter Fix Pack 2.2.0.3 files.

- 10. Wait until the installation completes.
- 11. If you need to switch Netcool/Reporter to the 128-bit Advanced Encryption Standard (AES), run \$INFOHOME/util/AESTool/trans.sh. The command usage is:

```
trans {oracle|sybase|mssq1|db2} {toAES|toDES}
```

To use AES Encryption, type the following command:

```
% trans.sh oracle toAES
```

You can also switch it back to use DES Encryption, by running the following command:

```
% trans.sh oracle toDES
```

Note that a Readme file is supplied with the trans.bat tool, in the same directory as the tool is. Refer to that file for the details of using this tool.

12. If your Netcool/Reporter 2.2 works under other languages than English, you must reset the language settings by running the Language Pack utility. This utility is delivered as a compressed UNIX tar file UNIX\_langpack\_setup.tar.gz.

To run the utility, proceed as follows:

Extract it into a temporary directory (for example, /opt/tmp):

```
% cd /opt/tmp
% gzip -dc UNIX_langpack_setup.tar.gz | tar xvf -
```

A subdirectory UNIX\_langpack\_setup is created.

 Change to the created directory and install the language pack by entering following commands:

```
% cd UNIX_langpack_setup/nls
```

- % Setuplang.sh
- 13. After the language pack is installed completely, start Netcool/Reporter.

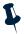

**Note:** Web browsers store recent versions of web pages and Java applets. If you need to clear the browser cache and Java Plug-in cache on the client machine, do it before accessing any Netcool/Reporter components.

### Netcool/Reporter 2.2.0.3 Installation on Solaris 10 Operating Systems

The Netcool/Reporter Fix Pack 2.2.0.3 installation is an upgrade installation, not a full installation. Users must have Netcool/Reporter version 2.2 GA (with or without any of the previous 2.2 fix packs, such as 2.2.0.2) installed before applying Netcool/Reporter 2.2.0.3.

#### Solaris Installation

To install Netcool/Reporter 2.2.0.3:

- 1. Before running the installer program, you need to do the following:
  - Exit any Netcool/Reporter clients.
  - Shut down the Netcool/Reporter server (stopreporter).

- Back up your repository system (recommended).
- Back up your Netcool/Reporter file system (recommended).
- Ensure the environment variables \$ORACLE\_HOME and \$LD\_LIBRARY\_PATH are
  defined if the database type is Oracle. Sybase-related environment variables must be
  defined if the database type is Sybase, such as \$SYBASE.
- 3. The package is delivered as a compressed UNIX tar file, 2.2.0.3-TIV-NCReporter-Sol-FP0001.tar.gz. Extract it into a temporary directory (for example, /opt/tmp) as follows:

```
% cd /opt/tmp
% gzip -dc 2.2.0.3-TIV-NCReporter-Sol-FP0001.tar.gz | tar xvf -
```

- 4. A subdirectory, 2.2.0.3-TIV-NCReporter-Sol-FP0001 is created under the temporary directory (for example, /opt/tmp/2.2.0.3-TIV-NCReporter-Sol-FP0001). All files and utilities required to install the fix pack are extracted into this subdirectory.
- 5. Change to the directory 2.2.0.3-TIV-NCReporter-Sol-FP0001, which contains the files to be installed.

6. The UNIX user who runs this fix pack should be the same user who starts Netcool/Reporter. For example, if the user is the root user, please also patch Netcool/Reporter as the root account. If you are not logged in as the root user, enter the following command to switch user to root:

```
$ su - root
password:#
```

7. Run the setup. sh script and include the database type and version. The usage is:

```
setup.sh "{oracle9i|oracle10g|sybase|db2} [rollback] [ss1]"
```

For example:

```
% setup.sh sybase
```

You might need to change the permission to execute the setup.sh script using chmod. For example:

```
% chmod 755 setup.sh
```

Include the parameter SSL on an SSL-configured Netcool/Reporter environment, for example:

```
% setup.sh sybase SSL
```

8. The fix pack installer may request the location of the Netcool/Reporter directory if the \$INFOHOME environment is not defined. For example, if Netcool/Reporter is installed in the /opt/netcool/reporter/apache/htdocs/infospc directory, then when the installer asks for the INFOHOME location, type:

```
/opt/netcool/reporter/apache/htdocs/infospc
```

The installer backs up existing files into the \$INFOHOME/backup/vpatch\_2.2.0.3-TIV-NCReporter-Sol-FP0001 directory before copying the new files.

9. Enter the Sybase ASE Server IP address (or hostname) and port number if the repository database is Sybase.

The installer begins to install the Netcool/Reporter Fix Pack 2.2.0.3 files.

10. Wait until the installation completes.

11. If you need to switch Netcool/Reporter to the 128-bit Advanced Encryption Standard (AES), run \$INFOHOME/util/AESTool/trans.sh. The command usage is:

```
trans {oracle|sybase|mssq1|db2} {toAES|toDES}
```

To use AES Encryption, type the following command:

```
% trans.sh oracle toAES
```

You can also switch it back to use DES Encryption, by running the following command:

```
% trans.sh oracle toDES
```

Note that a Readme file is supplied with the trans.bat tool, in the same directory as the tool is. Refer to that file for the details of using this tool.

12. If your Netcool/Reporter 2.2 works under other languages than English, you must reset the language settings by running the Language Pack utility. This utility is delivered as a compressed UNIX tar file UNIX\_languagek\_setup.tar.gz.

To run the utility, proceed as follows:

Extract it into a temporary directory (for example, /opt/tmp):

```
% cd /opt/tmp
% gzip -dc UNIX_langpack_setup.tar.gz | tar xvf -
```

A subdirectory UNIX\_langpack\_setup is created.

 Change to the created directory and install the language pack by entering following commands:

```
% cd UNIX_langpack_setup/nls
```

% Setuplang.sh

13. After the language pack is installed completely, start Netcool/Reporter.

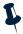

**Note:** Web browsers store recent versions of web pages and Java applets. If you need to clear the browser cache and Java Plug-in cache on the client machine, do it before accessing any Netcool/Reporter components.

### Netcool/Reporter 2.2.0.3 Installation on AIX Operating Systems

The Netcool/Reporter Fix Pack 2.2.0.3 installation is an upgrade installation, not a full installation. Users must have Netcool/Reporter version 2.2 GA (with or without any of the previous 2.2 fix packs, such as 2.2.0.2) installed before applying Netcool/Reporter 2.2.0.3.

#### **AIX Installation**

To install Netcool/Reporter 2.2.0.3:

- 1. Before running the installer program, you need to do the following:
  - Exit any Netcool/Reporter clients.
  - Shut down the Netcool/Reporter server (stopreporter).
  - Back up your repository system (recommended).

- Back up your Netcool/Reporter file system (recommended).
- 2. You must set some environment variables depending on the type of database you are working with:
  - For Oracle, set \$ORACLE\_HOME.
    - In addition, in order to support Oracle 9.2 64-bit via a 32-bit library, you need to add \$ORACLE\_HOME/lib32 to the LIBPATH environment variable.
  - For Sybase, Sybase-related environment variables must be defined, such as \$SYBASE.

You may need to consult your database administrator for information on these environment variables.

- 3. The package is delivered as a compressed UNIX tar file, 2.2.0.3-TIV-NCReporter-Aix-FP0001.tar.gz. Extract it into a temporary directory (for example, /opt/tmp) as follows:
  - % cd /opt/tmp
  - % gzip -dc 2.2.0.3-TIV-NCReporter-Aix-FP0001.tar.gz | tar xvf -
- 4. A subdirectory, 2.2.0.3-TIV-NCReporter-Aix-FP0001 is created under the temporary directory (for example, /opt/tmp/2.2.0.3-TIV-NCReporter-Aix-FP0001). All files and utilities

required to install the fix pack are extracted into this subdirectory.

5. Change to the directory 2.2.0.3-TIV-NCReporter-Aix-FP0001, which contains the files to be installed.

6. The UNIX user who runs this fix pack should be the same user who starts
Netcool/Reporter. For example, if the user is the root user, please also patch
Netcool/Reporter as the root account. If you are not logged in as the root user, enter
the following command to switch user to root:

```
$ su - root
password:#
```

7. Run the setup.sh script and include the database type and version. The usage is:

```
setup.sh "{oracle9i|oracle10g|sybase|db2} [rollback] [ss1]"
```

For example:

```
% setup.sh sybase
```

You might need to change the permission to execute the setup. sh script using chmod. For example:

```
% chmod 755 setup.sh
```

Include the parameter SSL on an SSL-configured Netcool/Reporter environment, for example:

```
% setup.sh sybase SSL
```

8. The fix pack installer may request the location of the Netcool/Reporter directory if the \$INFOHOME environment variable is not defined. For example, if Netcool/Reporter is installed in the /opt/netcool/reporter/apache/htdocs/infospc directory, then when the installer asks for the INFOHOME location, type:

```
/opt/netcool/reporter/apache/htdocs/infospc
```

The installer backs up existing files into the \$INFOHOME/backup/vpatch\_2.2.0.3-TIV-NCReporter-Aix-FP0001 directory before copying the new files.

9. Enter the Sybase ASE Server IP address (or hostname) and port number if the repository database is Sybase.

The installer begins to install the Netcool/Reporter Fix Pack 2.2.0.3 files.

10. Wait until the installation completes.

11. If you need to switch Netcool/Reporter to the 128-bit Advanced Encryption Standard (AES), run \$INFOHOME/util/AESTool/trans.sh. The command usage is:

```
trans {oracle|sybase|mssql|db2} {toAES|toDES}
```

To use AES Encryption, type the following command:

```
% trans.sh oracle toAES
```

You can also switch it back to use DES Encryption, by running the following command:

```
% trans.sh oracle toDES
```

Note that a Readme file is supplied with the trans.bat tool, in the same directory as the tool is. Refer to that file for the details of using this tool.

12. If your Netcool/Reporter 2.2 works under other languages than English, you must reset the language settings by running the Language Pack utility. This utility is delivered as a compressed UNIX tar file UNIX\_language.setup.tar.gz.

To run the utility, proceed as follows:

Extract it into a temporary directory (for example, /opt/tmp):

```
% cd /opt/tmp
% gzip -dc UNIX_langpack_setup.tar.gz | tar xvf -
```

A subdirectory UNIX\_langpack\_setup is created.

 Change to the created directory and install the language pack by entering following commands:

```
% cd UNIX_langpack_setup/nls
% Setuplang.sh
```

13. After the language pack is installed completely, start Netcool/Reporter.

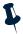

**Note:** Web browsers store recent versions of web pages and Java applets. If you need to clear the browser cache and Java Plug-in cache on the client machine, do it before accessing any Netcool/Reporter components.

### Netcool/Reporter 2.2.0.3 Installation on HP-UX Operating Systems

The Netcool/Reporter Fix Pack 2.2.0.3 installation is an upgrade installation, not a full installation. Users must have Netcool/Reporter version 2.2 GA (with or without any of the previous 2.2 fix packs, such as 2.2.0.2) installed before applying Netcool/Reporter 2.2.0.3.

#### **HP-UX Installation**

To install Netcool/Reporter 2.2.0.3:

- 1. Before running the installer program, you need to do the following:
  - Exit any Netcool/Reporter clients.
  - Shut down the Netcool/Reporter server (stopreporter).
  - Back up your repository system (recommended).

- Back up your Netcool/Reporter file system (recommended).
- 2. Set the environment variables related to Oracle database and HP-UX, as listed below:
  - \$ORACLE HOME
  - \$SHLIB\_PATH
  - In addition, in order to support Oracle 9.2 64-bit via a 32-bit library, you need to add \$ORACLE\_HOME/1ib32 to the SHLIB\_PATH environment variable.
- 3. The package is delivered as a compressed UNIX tar file, 2.2.0.3-TIV-NCReporter-Hpux-FP0001.tar.gz. Extract it into a temporary directory (for example, /opt/tmp) as follows:

```
% cd /opt/tmp
% gzip -dc 2.2.0.3-TIV-NCReporter-Hpux-FP0001.tar.gz | tar xvf -
```

- 4. A subdirectory, 2.2.0.3-TIV-NCReporter-Hpux-FP0001 is created under the temporary directory (for example, /opt/tmp/2.2.0.3-TIV-NCReporter-Hpux-FP0001). All files and utilities required to install the fix pack are extracted into this subdirectory.
- 5. Change to the directory 2.2.0.3-TIV-NCReporter-Hpux-FP0001, which contains the files to be installed.

6. The UNIX user who runs this fix pack should be the same user who starts Netcool/Reporter. For example, if the user is the root user, please also patch Netcool/Reporter as the root account. If you are not logged in as the root user, enter the following command to switch user to root:

```
$ su - root
password:#
```

7. Run the setup. sh script and include the database type and version. The usage is:

```
setup.sh "{oracle9i|oracle10g|sybase|db2} [rollback] [ss1]"
```

For example:

```
% setup.sh oracle9i
```

You might need to change the permission to execute the setup.sh script using chmod. For example:

```
% chmod 755 setup.sh
```

Include the parameter SSL on an SSL-configured Netcool/Reporter environment, for example:

```
% setup.sh oracle9i SSL
```

8. The fix pack installer may request the location of the Netcool/Reporter directory if the \$INFOHOME environment variable is not defined. For example, if Netcool/Reporter is installed in the /opt/netcool/reporter/apache/htdocs/infospc directory, then when the installer asks for the INFOHOME location, type:

```
/opt/netcool/reporter/apache/htdocs/infospc
```

The installer backs up existing files into the \$INFOHOME/backup/vpatch\_2.2.0.3-TIV-NCReporter-Hpux-FP0001 directory before copying the new files.

9. Enter the Sybase ASE Server IP address (or hostname) and port number if the repository database is Sybase.

The installer begins to install the Netcool/Reporter Fix Pack 2.2.0.3 files.

10. Wait until the installation completes.

11. If you need to switch Netcool/Reporter to the 128-bit Advanced Encryption Standard (AES), run \$INFOHOME/util/AESTool/trans.sh. The command usage is:

```
trans {oracle|sybase|mssq1|db2} {toAES|toDES}
```

To use AES Encryption, type the following command:

```
% trans.sh oracle toAES
```

You can also switch it back to use DES Encryption, by running the following command:

```
% trans.sh oracle toDES
```

Note that a Readme file is supplied with the trans.bat tool, in the same directory as the tool is. Refer to that file for the details of using this tool.

12. If your Netcool/Reporter 2.2 works under other languages than English, you must reset the language settings by running the Language Pack utility. This utility is delivered as a compressed UNIX tar file UNIX\_language.

To run the utility, proceed as follows:

Extract it into a temporary directory (for example, /opt/tmp):

```
% cd /opt/tmp
% gzip -dc UNIX_langpack_setup.tar.gz | tar xvf -
```

A subdirectory UNIX\_langpack\_setup is created.

 Change to the created directory and install the language pack by entering following commands:

```
% cd UNIX_langpack_setup/nls
```

% Setuplang.sh

13. After the language pack is installed completely, start Netcool/Reporter.

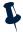

**Note:** Web browsers store recent versions of web pages and Java applets. If you need to clear the browser cache and Java Plug-in cache on the client machine, do it before accessing any Netcool/Reporter components. In addition, increase the kernel parameter value for max\_thread\_proc.

### Netcool/Reporter 2.2.0.3 Installation on Linux Operating Systems

The Netcool/Reporter Fix Pack 2.2.0.3 installation is an upgrade installation, not a full installation. Users must have Netcool/Reporter version 2.2 GA (with or without any of the previous 2.2 fix packs, such as 2.2.0.2) installed before applying Netcool/Reporter 2.2.0.3.

#### **Linux Installation**

To install Netcool/Reporter 2.2.0.3:

- 1. Before running the installer program, you need to do the following:
  - Exit any Netcool/Reporter clients.
  - Shut down the Netcool/Reporter server (stopreporter).

- Back up your repository system (recommended).
- Back up your Netcool/Reporter file system (recommended).
- 2. Make sure that the environment variables listed below have been set on the server (Refer to the Netcool/Reporter 2.2.0.0 Administration Guide for complete definitions of these variables).
  - \$INFOHOME
  - \$LD\_LIBRARY\_PATH
  - \$ODBCINI
- 3. The package is delivered as a compressed UNIX tar file,
  - 2.2.0.3-TIV-NCReporter-Linux-FP0001.tar.gz. Extract it into a temporary directory (for example, /opt/tmp) as follows:
    - % cd /opt/tmp
    - % gzip -dc 2.2.0.3-TIV-NCReporter-Linux-FP0001.tar.gz | tar xvf -
- 4. A subdirectory, 2.2.0.3-TIV-NCReporter-Linux-FP0001 is created under the temporary directory (for example,
  - /opt/tmp/2.2.0.3-TIV-NCReporter-Linux-FP0001). All files and utilities required to install the fix pack are extracted into this subdirectory.
- 5. Change to the directory 2.2.0.3-TIV-NCReporter-Linux-FP0001, which contains the files to be installed.

6. The user who runs this fix pack should be the same user who starts Netcool/Reporter. For example, if the user is the root user, please also patch Netcool/Reporter as the root account. If you are not logged in as the root user, enter the following command to switch user to root:

```
$ su - root
password:#
```

7. Run the setup. sh script and include the database version. The usage is:

```
setup.sh "{oracle9i|oracle10g|db2} [rollback] [ssl]"
```

For example:

```
% setup.sh oracle9i
```

You might need to change the permission to execute the setup. sh script using chmod. For example:

```
% chmod 755 setup.sh
```

Include the parameter SSL on an SSL-configured Netcool/Reporter environment, for example:

```
% setup.sh oracle9i SSL
```

8. The fix pack installer may request the location of the Netcool/Reporter directory if the \$INFOHOME environment variable is not defined. For example, if Netcool/Reporter is installed in the /opt/netcool/reporter/apache/htdocs/infospc directory, then when the installer asks for the INFOHOME location, type:

```
/opt/netcool/reporter/apache/htdocs/infospc
```

The installer backs up existing files into the \$INFOHOME/backup/vpatch\_2.2.0.3-TIV-NCReporter-Linux-FP0001 directory before copying the new files.

- 9. The installer begins to install the Netcool/Reporter Fix Pack 2.2.0.3 files.
- 10. Wait until the installation completes.
- 11. If you need to switch Netcool/Reporter to the 128-bit Advanced Encryption Standard (AES), run \$INFOHOME/util/AESTool/trans.sh. The command usage is:

```
trans {oracle|sybase|mssq1|db2} {toAES|toDES}
```

To use AES Encryption, type the following command:

```
% trans.sh oracle toAES
```

You can also switch it back to use DES Encryption, by running the following command:

```
% trans.sh oracle toDES
```

Note that a Readme file is supplied with the trans.bat tool, in the same directory as the tool is. Refer to that file for the details of using this tool.

12. If your Netcool/Reporter 2.2 works under other languages than English, you must reset the language settings by running the Language Pack utility. This utility is delivered as a compressed UNIX tar file UNIX\_language\_setup.tar.gz.

To run the utility, proceed as follows:

Extract it into a temporary directory (for example, /opt/tmp):

```
% cd /opt/tmp
% gzip -dc UNIX_langpack_setup.tar.gz | tar xvf -
```

A subdirectory UNIX\_langpack\_setup is created.

 Change to the created directory and install the language pack by entering following commands:

```
% cd UNIX_langpack_setup/nls
% Setuplang.sh
```

13. After the language pack is installed completely, start Netcool/Reporter.

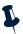

**Note:** Web browsers store recent versions of web pages and Java applets. If you need to clear the browser cache and Java Plug-in cache on the client machine, do it before accessing any Netcool/Reporter components. In addition, increase the kernel parameter value for max\_thread\_proc.

#### **General Points to Note**

- Globalization (G11N) is supported in this version with limitations. Please contact IBM Support for details.
- Server Admin must use default port number 7777; it is better for infosrv to use port 6889.
- If you want to use a port number other than 7777 for Server Admin, complete the following steps:

Edit %INFOHOME%\server\startadmin.bat on a Windows system or \$INFOHOME/server/startadmin on UNIX and Linux. Add a new parameter port=<port\_no> or modify the parameter value if it already exists.

For example, if you want to use 9999 as the Admin Server port, search for the following line and add the port parameter, or modify its value:

#### Windows:

```
C:\http\htdocs\infospc\tools\JRE\bin\java -classpath
.;;%INFOHOME%\packages; infospc.sadmin.SNAdminServer
infohome=%INFOHOME%\ port=9999
```

#### UNIX or Linux:

selfmon=true port=9999":

- "/home2/webtop/reporter/apache/htdocs/infospc/tools/jre/bin/java
  -ms4m -mx256m -classpath
  .:/home2/webtop/reporter/apache/htdocs/infospc/tools/jre/lib/rt.jar:
  \$INFOHOME/packages infospc.sadmin.SNAdminServer infohome=\$INFOHOME/
- Edit %INFOHOME%\templates\en\ServerAdmin.html on a Windows system or \$INFOHOME/templates/en/ServerAdmin.html on UNIX and Linux. Add a new parameter ADMIN\_PORT or modify the port value if it already exits.

For example, if you want to use 9999 as the Admin Server port, add the following line, or modify the port value:

```
sHtml += '<param name="ADMIN_PORT" value="9999">';
```

- The solution to the runreport.jsp and viewsnapshot.jsp tools exception issues has been included in this release.
- For Solaris install, the jikesw compiler has been replaced with newer version jikesw
   1.15 for JRUN to fix the jsp scripts compilation issues.
- The Netcool/Reporter server side JRE has been upgraded to the latest DST-patched 1.4.2 release for each of the supported operating systems.
- To avoid problems with Daylight Savings Time (DST) changes, apply the operating system fix or patch on each of the supported operating systems, and on all clients. It is also required that the client side JRE plug-in be upgraded to the 1.5.0 release.
- Three-letter timezone changes have no impact on any of Netcool/Reporter's functions. The JRE which Netcool/Reporter uses has the sole responsibility for the timezone manipulation and time generation.

- For the Crosstab report, the limitation for the combined total number of horizontal and vertical axes is seven columns.
- When installing JRUN, make sure the directory path that you want to use does not
  contain any other characters than English; otherwise, the default JRUN server will not
  start and an error message will pop up, which reads:
  - JRun exited abnormally. Please check the jrun event log.
- Users who use IBM JRE 1.5 in web browser are required to select the Enable Java Console radio button in the IBM Java Plug-in window. If Java Console is disabled, IBM JRE 1.5 will not support some Java Swing plug-ins, which may cause Freeform Report Designer and reports unable to run and show properly.
- Excel output in Lightweight Chart (LChart) is disabled temporarily in this release, because we are updating the underlying engine. All LChart outputs in Excel format from previous versions of Netcool/Reporter will be automatically converted to GIF images during the migration.
- After the migration from earlier versions of Netcool/Reporter to 2.2, images either exported from reports or included in PDF report snapshots will not be updated. For instance, the Netcool/Reporter logo image has different design in Netcool/Reporter 2.0 and in 2.2; assume that the old logo is included in a PDF report snapshot saved from the 2.0 server; after migrated to 2.2, this same snapshot file will still use the old logo image, not the new 2.2 logo.
- Scheduler requires necessary environment variables set up on the server machine before the 2.2 installation, especially those variables required for database connection. If they are not properly set up before the installation, scheduled jobs may fail to run under languages other than English.
- You might see the following warning message in Apache error.log file when Netcool/Reporter is running. This is a non-critical message that does not cause Apache and Netcool/Reporter to crash. This warning message does not impact Netcool/Reporter's operation.
  - [warn] Loaded DSO C:/JRun30/connectors/apache/intel-win/mod\_jrun136.dll uses plain Apache 1.3 API, this module might crash under EAPI! (please recompile it with -DEAPI)
- The Firefox browser does not show CSV report preview results properly. All report
  data will be squeezed into the first column. This problem is caused by Firefox, not a
  product defect of Netcool/Reporter. To work around it, you can save the report
  preview result onto your local machine as a CSV file, and then open that file using
  Excel. You will see the data is properly displayed in columns.
- The Firefox browser has options for saving files (Tools->Option->Download). When you save report preview results onto your machine, you may want to specify a file format so next time you open that same file, you will not be prompted for choosing an application to open it. To do this, you can check the "Ask me where to save every file" option. If you check the "Ask me where to save every file" option instead, you are not prompted for when saving report files; but when you try to open it locally, you will have to choose an application.

- On HP-UX operating systems, there is a limitation that only 15 applets can run simultaneously. Applets may include Report Designer, HTML Customizer, Information Designer and Easy Reporter. You may close applets no longer in use to release more memory for other users.
- The server that hosts the Netcool/Reporter server is required to have a minimal of 512MB physical memory for reports to run faster and more effectively.
- On AIX operating systems, if you change the system time of the Netcool/Reporter server frequently, a JVM signal error and Java core file might be generated. This is a known issue with IBM JRE1.4.2 bundled with the Netcool/Reporter server, and it does not affect the Netcool/Reporter functions. To resolve this issue, create an environment variable JAVA\_COMPILER=NONE and then restart the Netcool/Reporter server.
- The OutOfMemory exception might occur when extremely large reports (35M+) are run through Scheduler. If it occurs, reports might still run but will not be sent to email recipients and the runjob process will not stop. You might also see the infosql process hangs on Solaris. Try the following solutions to avoid it:
  - Increase the JVM memory size of runjob. To do this, edit \$INFOHOME/bin/runjob.sh or \$INFOHOME\bin\runjob.bat and locate this line: \$JAVA\_HOME/bin/java -ms4m-mx512m. Change the default 512m to a larger number, for example, 640m.
  - In addition, improve the memory size of your Netcool/Reporter server, if possible.
     Increased memory size enhances the capability of the Netcool/Reporter server to handle large workloads. For example, install a 2048 MB memory for your server.
     Better hardware configuration of the server supports larger report running (installation of other software applications on the same machine could have impacts on the performance). For example, taking a 1024 MB Solaris9 box as an example, it might allow 40M+ reports running smoothly via Scheduler.
- When the Netcool/Reporter Server Admin page is viewed on client machines using JRE 1.5, the time displayed might be one hour ahead of the server time. This problem does not occur when using JRE 1.4.2.
- Users using the Firefox 1.5.0.12 browser might have minor viewing problems. For
  example, new users who have no published channels or channels of their own might
  see their channels list showing XX instead of blanks in portal utilities like Publish
  Folder Content. It will disappear after they have channels either of their own or
  published. This same problem does not exist with a higher version of Firefox, like
  2.0.x.
- Firefox 1.5.0.x has not been maintained with security and stability updates starting from June 2007. All users are recommended to upgrade to Firefox 2. See details at http://www.mozilla.com/en-US/firefox/.
- Uninstall could fail to remove all files from the Reporter server. For example, the following files may remain after uninstallation:
  - INFOHOME/tools/data1.cab
  - INFOHOME/tools/Uninstall.exe

- INFOHOME/toolsISSetup.dll

Those are usually DLL files and other file types used by the uninstall program. It is safe to manually delete those remaining files from the hard disk.

- Netcool/Reporter 2.2 requires manual settings when installed with LDAP authentication. If you encounter problems with LDAP, see the Netcool/Reporter 2.2 Administration Guide (Appendix C: LDAP Reference) to try and resolve the issues. You can also try the following solutions. If the problem still persists, contact IBM Support for more guidance.
  - Edit the JARPATH variable in \$INFOHOME/server/infosrvorg. Add ldapjdk.jar to the variable. For example:

```
JARPATH=$INFOHOME/packages/jdom.jar:$INFOHOME/packages/ldapjd
k.jar ....
```

 Edit the classpath variable in \$INFOHOME/util/ldap/ldapimport to add the same .jar file to that variable. For example, the classpath variable will include the following values when the new .jar entry is added:

```
/opt/netcool/reporter/apache/htdocs/infospc/tools/jre/bin/jav
a -classpath
.:/opt/netcool/reporter/apache/htdocs/infospc/tools/jre/lib/r
t.jar:$INFOHOME/packages:$INFOHOME/packages/jdom.jar:$INFOHOM
E/packages/ldapjdk.jar -ms4m -mx128m viador.ldap.LDAPImporter
$INFOHOME/util/ldap/importer.properties "$1" $2 $3 $4
```

 Netcool/Reporter 2.2.0.3 can operate using a new 128-bit Advanced Encryption Standard (AES), in addition to the default 64-bit Data Encryption Standard (DES). The implementation of this new encryption method enhances the safety of confidential business data, such as login user accounts, database user accounts, and report link URLs.

### **Resolved Issues**

This section provides tables listing issues fixed in Netcool/Reporter 2.2 since the 2.2.0.0 version, including:

- "Problems Resolved in Netcool/Reporter 2.2.0.3 (Total: 11)" on page 30
- "Problems Resolved in Netcool/Reporter 2.2.0.2 (Total: 48)" on page 31
- "Problems Resolved in Netcool/Reporter 2.2.0.1 (Total: 10)" on page 34

### Problems Resolved in Netcool/Reporter 2.2.0.3 (Total: 11)

The following table describes the problems that are resolved in Netcool/Reporter 2.2.0.3.

Table 7. Problems Resolved in Netcool/Reporter 2.2.0.3

| No. | Issue                                                                                                    | Applied Operating System        |
|-----|----------------------------------------------------------------------------------------------------|---------------------------------|
| 1.  | Save option does not save the existing files into their original location by default.                                                              | All supported operating systems |
| 2.  | Scheduler cannot work if changing server port 6889.                                                                                                | All supported operating systems |
| 3.  | Closing the quick start window should not close Reporter application windows.                                                                      | All supported operating systems |
| 4.  | Chart export from Easy Reporter failed to work if using a non-6889 server port.                                                                    | All supported operating systems |
| 5.  | Error occured saving a chart in Report Designer if using a non-6889 server port.                                                                   | All supported operating systems |
| 6.  | Print and Print Preview in Easy Reporter failed to work if using a non-6889 server port.                                                           | All supported operating systems |
| 7.  | Drill-charts failed to preview in Report Designer if using a non-6889 server port.                                                                 | All supported operating systems |
| 8.  | Reporter fix packs patching failed if Reporter was installed to use a non-6889 server port. Possible cause is patch_util.jar hard coded 6889 port. | All supported operating systems |
| 9.  | Update Idapimport script to let Ldap run well after installation.                                                                                  | All supported operating systems |
| 10. | Enhance Oracle 10g drivers for AIX, HPUX, and Linux.                                                                                               | UNIX and Linux                  |
| 11. | Error occured exporting a chart into the PDF format.                                                                                               | Windows                         |

## Problems Resolved in Netcool/Reporter 2.2.0.2 (Total: 48)

The following table describes the problems that are resolved in Netcool/Reporter 2.2.0.2.

Table 8. Problems Resolved in Netcool/Reporter 2.2.0.2 (1 of 3)

| No. | Issue                                                                                                    | Applied Operating System        |
|-----|----------------------------------------------------------------------------------------------------|---------------------------------|
| 1.  | Netcool/Reporter User Guide documentation contains ambiguous description regarding folder functionality.                                               | All supported operating systems |
| 2.  | The size of buttons should be expanded in the Report Designer Presentation Tab.                                                                        | All supported operating systems |
| 3.  | The exact value of measure does not display 0 for corresponding data.                                                                                  | All supported operating systems |
| 4.  | Scheduled job works fine but process is still running.                                                                                                 | All supported operating systems |
| 5.  | An error was generated in the PDF file when "Reset" was clicked in runreport.jsp.                                                                      | All supported operating systems |
| 6.  | Crosstab in CSV format is loaded within Netscape browser but not in Excel when unencrypted option is checked.                                          | All supported operating systems |
| 7.  | In Freedom Report Designer, add a chart, change the font or font size and then undo; a different chart is displayed.                                   | All supported operating systems |
| 8.  | The pane controls in the Publish Folder Content utility window cannot fully display long file names and the vertical scrollbar cannot adjust flexibly. | All supported operating systems |
| 9.  | In Report Designer Properties window, it is difficult to select values by dragging the scrollbar of property options.                                  | All supported operating systems |
| 10. | Parameterized crosstab in PDF cannot preview when added in the presentation.                                                                           | All supported operating systems |
| 11. | Use SaveFilesIntoRepository utility to import LChart files into the destination repository.                                                            | All supported operating systems |
| 12. | Use SaveFilesIntoRepository utility to import freeform report into the destination repository.                                                         | All supported operating systems |
| 13. | Upgrade JRE versions for the New Zealand DST issue.                                                                                                    | All supported operating systems |
| 14. | The maximum length of a password that you can include in the data source has been extended from 14 to 30 characters.                                   | All supported operating systems |

 Table 8. Problems Resolved in Netcool/Reporter 2.2.0.2 (2 of 3)

| No. | Issue                                                                                                    | Applied Operating System        |
|-----|----------------------------------------------------------------------------------------------------|---------------------------------|
| 15. | Scheduler does not work in dual IP environment.                                                               | All supported operating systems |
| 16. | User login authentication made case-sensitive.                                                                | All supported operating systems |
| 17. | Failed to run canned reports when reporter_status.summary field contains specific dataset.                    | All supported operating systems |
| 18. | PDF reporter generates a null pointer exception.                                                              | All supported operating systems |
| 19. | Excel link does not work properly in html page.                                                               | All supported operating systems |
| 20. | Clicking on the Excel link on a report, the gif image is broken in the PDF output.                            | All supported operating systems |
| 21. | Data truncated in Excel output because of carriage return characters.                                         | All supported operating systems |
| 22. | 4 level-break report breaks the formatting of the PDF report.                                                 | All supported operating systems |
| 23. | Freeform report fails if some of the reports embedded contain no data.                                        | All supported operating systems |
| 24. | Netcool/Reporter Admin Guide documentation contains incorrect upgrade instructions.                           | All supported operating systems |
| 25. | Missing scroll bar in Report Composer and Report Designer.                                                    | All supported operating systems |
| 26. | Normal user cannot delete published report from Inbox.                                                        | All supported operating systems |
| 27. | The 2D chart does not show the chart title inside the applet if any descriptor other than 'none' is selected. | All supported operating systems |
| 28. | Connecting to the search page generates a java exception.                                                     | All supported operating systems |
| 29. | Tabular reports with xml as output type with 1 break, 1 level and 1 summary will fail to preview.             | All supported operating systems |
| 30. | LDAP user authentication fails without ldapjdk.jar file.                                                      | All supported operating systems |
| 31. | Failed to generate report in Oracle_Events_by_AlertGroup.par.                                                 | All supported operating systems |
| 32. | Reporter 2.1 fails to produce PDF reports in large numbers of data.                                           | All supported operating systems |
| 33. | Cancel button does not work in presentation.                                                                  | All supported operating systems |

Table 8. Problems Resolved in Netcool/Reporter 2.2.0.2 (3 of 3)

| No. | Issue                                                                                       | Applied Operating System        |
|-----|---------------------------------------------------------------------------------------------|---------------------------------|
| 34. | There is no prompted error message when preview drill-chart report in Report Designer.      | All supported operating systems |
| 35. | The limitation that more than 15 applets cannot be opened simultaneously is not documented. | HP-UX                           |
| 36. | Changing FTP listening port during installation breaks Upload Content.                      | All supported operating systems |
| 37. | Infosql processes are not being deleted.                                                    | All supported operating systems |
| 38. | '*' not allowed as a password character even though not excluded in documentation.          | All supported operating systems |
| 39. | Incorrect word order in Condition Builder panel.                                            | All supported operating systems |
| 40. | Time delay in returning crosstab in PDF format with unencrypted option checked.             | All supported operating systems |
| 41. | Parameter report with break cannot export current report.                                   | All supported operating systems |
| 42. | Set text alignment as right/fill/center, tab could not work.                                | All supported operating systems |
| 43. | Open report by user has no privilege to access the data source.                             | All supported operating systems |
| 44. | Easy Reporter licenses not being fully released.                                            | All supported operating systems |
| 45. | Form based report Sybase_Top_Nodes fails.                                                   | All supported operating systems |
| 46. | Unable to log back into Reporter after being disconnected.                                  | All supported operating systems |
| 47. | The Sybase canned reports fail to run against Sybase 12.                                    | All supported operating systems |
| 48. | Design a pallet to configure the color definitions for report.                              | All supported operating systems |

### Problems Resolved in Netcool/Reporter 2.2.0.1 (Total: 10)

The following table describes the problems that are resolved in Netcool/Reporter 2.2.0.1.

Table 9. Problems Resolved in Netcool/Reporter 2.2.0.1

| No. | Issue                                                                                                    | Applied Operating System        |
|-----|----------------------------------------------------------------------------------------------------|---------------------------------|
| 1.  | Crosstab in CSV format is loaded within Netscape browser but not in Excel when unencrypted option is checked.                                           | All supported operating systems |
| 2.  | In Freedom Report Designer, add a chart, change the font or font size and then undo; a different chart is displayed.                                    | All supported operating systems |
| 3.  | The pane controls in the Publish Folder Content utility window cannot fully display long file names and the vertical scroll bar cannot adjust flexibly. | All supported operating systems |
| 4.  | In Report Designer Properties window, it is difficult to select values by dragging the scroll bar of property options.                                  | All supported operating systems |
| 5.  | Parameterized crosstab in PDF cannot preview when added in the presentation.                                                                            | All supported operating systems |
| 6.  | Upgrade JRE versions for the New Zealand DST issue.                                                                                                    | All supported operating systems |
| 7.  | Tab flyover should be consistent.                                                                                                    | All supported operating systems |
| 8.  | Some image flyovers were not translated.                                                                                                    | All supported operating systems |
| 9.  | Help links that need modification.                                                                                                    | All supported operating systems |
| 10. | Applets are not showing in any subsequent browser opened.                                                                                               | All supported operating systems |

## **Appendix A. Notices**

This appendix contains the following:

- "Notices" on page 28
- "Trademarks" on page 30

#### **Notices**

This information was developed for products and services offered in the U.S.A.

IBM may not offer the products, services, or features discussed in this document in other countries. Consult your local IBM representative for information on the products and services currently available in your area. Any reference to an IBM product, program, or service is not intended to state or imply that only that IBM product, program, or service may be used. Any functionally equivalent product, program, or service that does not infringe any IBM intellectual property right may be used instead. However, it is the user's responsibility to evaluate and verify the operation of any non-IBM product, program, or service.

IBM may have patents or pending patent applications covering subject matter described in this document. The furnishing of this document does not grant you any license to these patents. You can send license inquiries, in writing, to:

IBM Director of Licensing IBM Corporation North Castle Drive Armonk, NY 10504-1785 U.S.A.

For license inquiries regarding double-byte (DBCS) information, contact the IBM Intellectual Property Department in your country or send inquiries, in writing, to:

IBM World Trade Asia Corporation Licensing 2-31 Roppongi 3-chome, Minato-ku Tokyo 106-0032, Japan

The following paragraph does not apply to the United Kingdom or any other country where such provisions are inconsistent with local law: INTERNATIONAL BUSINESS MACHINES CORPORATION PROVIDES THIS PUBLICATION "AS IS" WITHOUT WARRANTY OF ANY KIND, EITHER EXPRESS OR IMPLIED, INCLUDING, BUT NOT

LIMITED TO, THE IMPLIED WARRANTIES OF NON-INFRINGEMENT, MERCHANTABILITY OR FITNESS FOR A PARTICULAR PURPOSE. Some states do not allow disclaimer of express or implied warranties in certain transactions, therefore, this statement may not apply to you.

This information could include technical inaccuracies or typographical errors. Changes are periodically made to the information herein; these changes will be incorporated in new editions of the publication. IBM may make improvements and/or changes in the product(s) and/or the program(s) described in this publication at any time without notice.

Any references in this information to non-IBM Web sites are provided for convenience only and do not in any manner serve as an endorsement of those Web sites. The materials at those Web sites are not part of the materials for this IBM product and use of those Web sites is at your own risk.

IBM may use or distribute any of the information you supply in any way it believes appropriate without incurring any obligation to you.

Licensees of this program who wish to have information about it for the purpose of enabling: (i) the exchange of information between independently created programs and other programs (including this one) and (ii) the mutual use of the information which has been exchanged, should contact:

IBM Corporation 958/NH04 IBM Centre, St Leonards 601 Pacific Hwy St Leonards, NSW, 2069 Australia

**IBM** Corporation 896471/H128B 76 Upper Ground London SE1 9PZ United Kingdom

IBM Corporation JBFA/SOM1 294 Route 100 Somers, NY, 10589-0100 United States of America

Such information may be available, subject to appropriate terms and conditions, including in some cases, payment of a fee.

The licensed program described in this document and all licensed material available for it are provided by IBM under terms of the IBM Customer Agreement, IBM International Program License Agreement or any equivalent agreement between us.

29

Any performance data contained herein was determined in a controlled environment. Therefore, the results obtained in other operating environments may vary significantly. Some measurements may have been made on development-level systems and there is no guarantee that these measurements will be the same on generally available systems. Furthermore, some measurements may have been estimated through extrapolation. Actual results may vary. Users of this document should verify the applicable data for their specific environment.

Information concerning non-IBM products was obtained from the suppliers of those products, their published announcements or other publicly available sources. IBM has not tested those products and cannot confirm the accuracy of performance, compatibility or any other claims related to non-IBM products. Questions on the capabilities of non-IBM products should be addressed to the suppliers of those products.

All statements regarding IBM's future direction or intent are subject to change or withdrawal without notice, and represent goals and objectives only.

This information contains examples of data and reports used in daily business operations. To illustrate them as completely as possible, the examples include the names of individuals, companies, brands, and products. All of these names are fictitious and any similarity to the names and addresses used by an actual business enterprise is entirely coincidental.

Portions of this documentation are reproduced under license from Sybase (UK) Limited.

The content of many websites is protected by the Copyright Law of the United States, related laws contained in Title 17 of the United States Code and international treaties. Your failure to comply with the provisions of such laws may result in the imposition of fine and/or damages against you.

#### **Trademarks**

The following terms are trademarks of International Business Machines Corporation in the United States, other countries, or both:

**IBM** 

The IBM logo

ibm.com

AIX

AIX 5L

Tivoli

Netcool

 $AIX^{@}$ ,  $AIX 5L^{@}$ ,  $DB2^{@}$ ,  $Netcool, IBM^{@}$ , the  $IBM (logo)^{@}$ ,  $Power PC^{@}$ ,  $Tivoli^{@}$ ,  $Tivoli^{W}$ ,  $Tivoli^{W}$ ,  $Tivoli^{W}$ ,  $Tivoli^{W}$ ,  $Tivoli^{W}$ ,  $Tivoli^{W}$ ,  $Tivoli^{W}$ ,  $Tivoli^{W}$ ,  $Tivoli^{W}$ ,  $Tivoli^{W}$ ,  $Tivoli^{W}$ ,  $Tivoli^{W}$ , Tivo

Intel, Intel Inside (logos), MMX, and Pentium are trademarks of Intel Corporation in the United States, other countries, or both.

Microsoft, Windows, Windows NT, and the Windows logo are trademarks of Microsoft Corporation in the United States, other countries, or both.

Java and all Java-based trademarks are trademarks of Sun Microsystems, Inc. in the United States, other countries, or both.

Linux is a trademark of Linus Torvalds in the United States, other countries, or both.

UNIX is a registered trademark of The Open Group in the United States and other countries.

Sybase is a registered trademark of Sybase Inc.

Other company, product, or service names may be trademarks or service marks of others.